## **GFZ Metadata Editor**

How to navigate through the form

- The metadata obtained through this form follows different metadata standards (Datacite 3.1, ISO 19115, NASA DIF).
- In addition to the few obigatory fields in red, we strongly recommend to fill as many fields as possible, especially for data discovery
- The metadata form uses cookies that automatically save and retrieve the latest status of your entries when you go back to the website
- Use the "save" button to save an xml file to your computer
- You can upload any xml file using the "load" button

When you are ready, please create an xml file (→ save) and send it to <a href="kelger@gfz-potsdam.de">kelger@gfz-potsdam.de</a> for review. Please don't hesitate to contact me if you have any questions (Kirsten Elger)

### GFZ Metadata Editor for data publications - overview

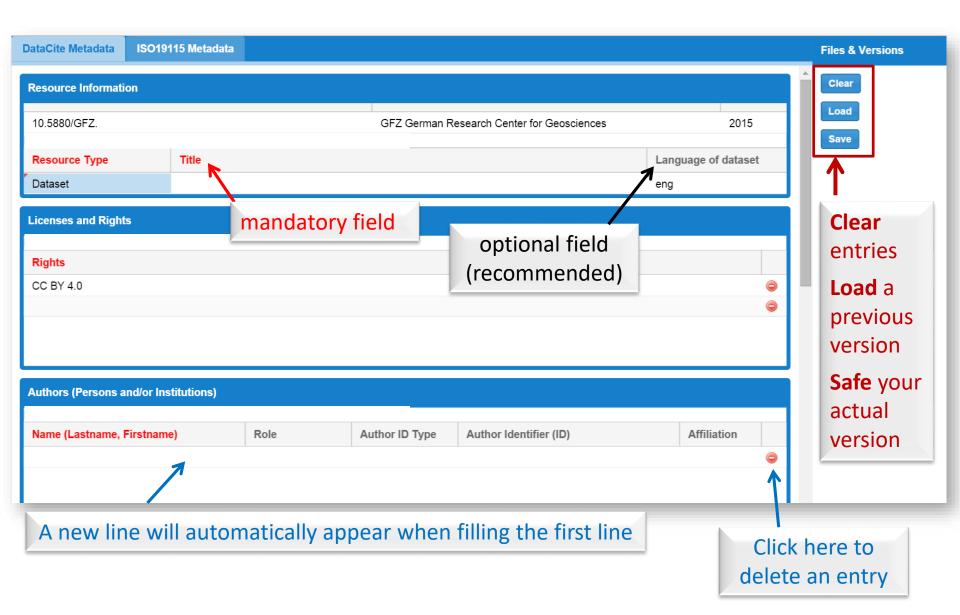

#### GFZ Metadata Editor - Information on field definition

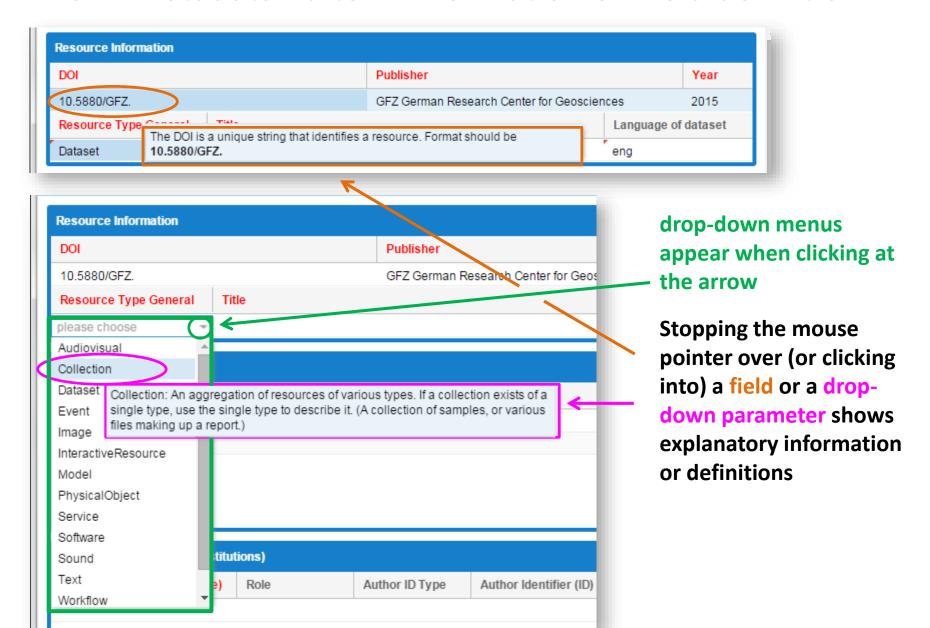

# Selecting keywords via a thesaurus

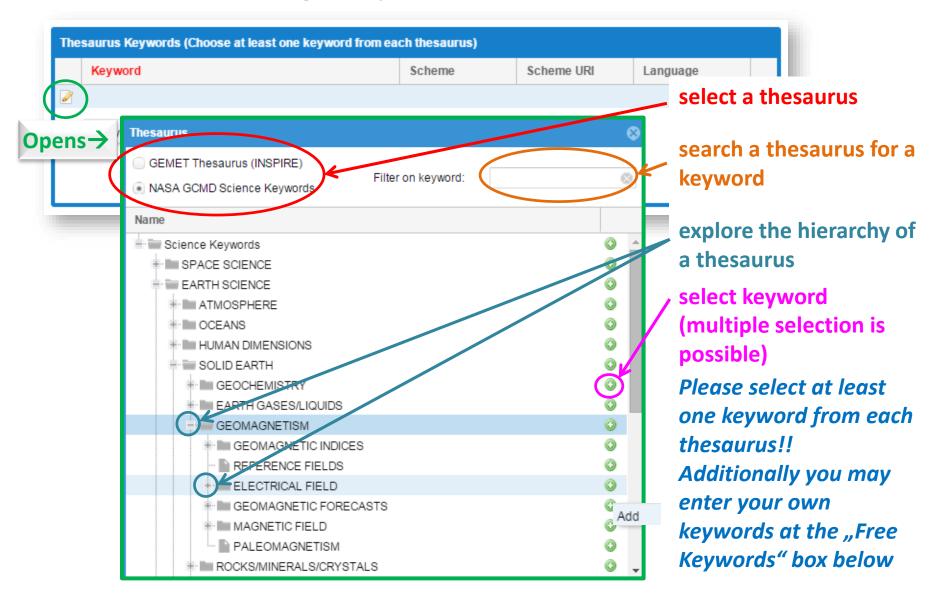

### Spatial Domain – visual control via map

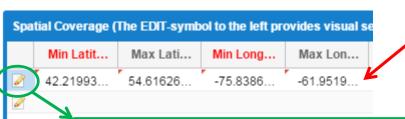

**Enter coordinates manually** (decimal degree with at least 4 decimal digits, DD.dddd)

or Select from map

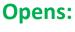

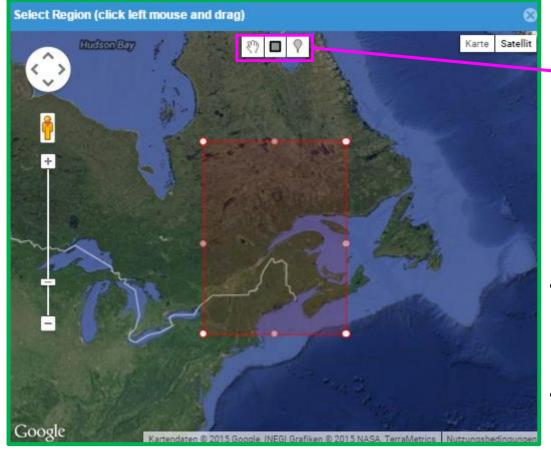

- move draw point draw bounding box
- Manual changes of coordinates will be immediately displayed in the bounding box and vice versa
- You may define the acquisition time of each spatial element in the same line